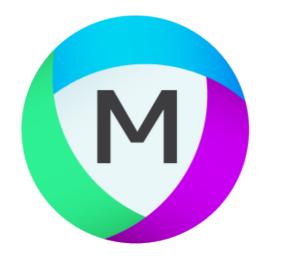

# MIPAR

# Release Notes

2.0.0

# Simple Recipe Mode

Learn More »

Our Biggest Change Yet.

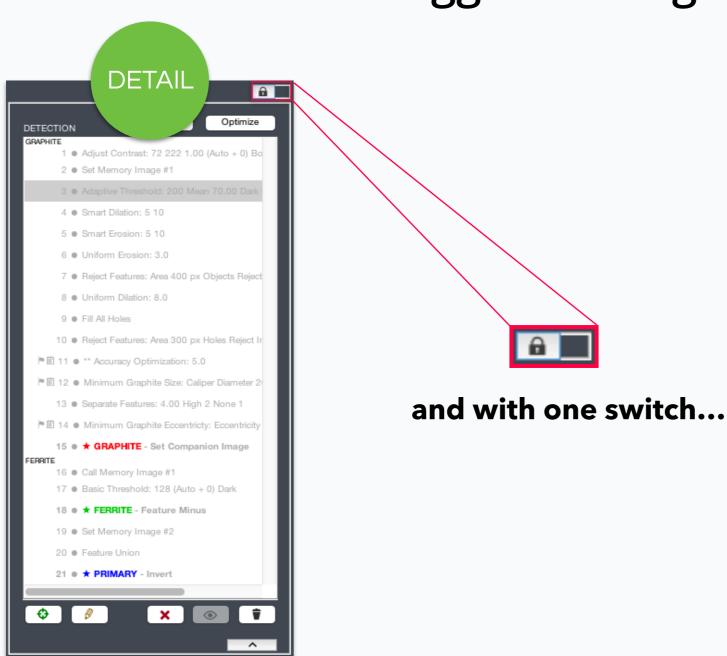

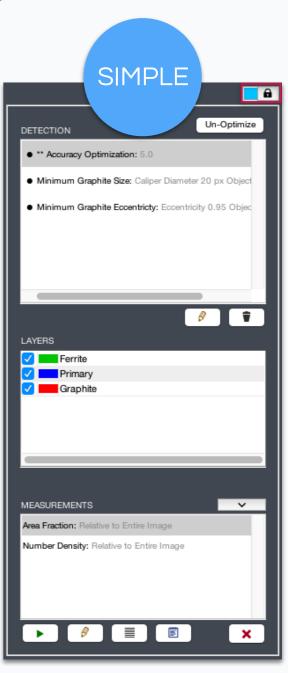

# **Take your Powerful Recipe**

#### **Detail Mode...**

- ✓ Make infinite customizations
- ✓ Show all Recipe steps
- ✓ Set new Layers

## **Make it Powerfully Simple**

#### **Simple Mode...**

- ✓ Friendly use and quick adjustment
- ✓ Only flagged steps shown
- ✓ Layers in their own table

# All-New Engine

#### With an Upgraded Core, You Will Experience...

Faster opening and displaying of images across the board.

More performance when running Recipes and measurements.

Full GPU support for the latest NVIDIA Volta architecture and CUDA 9.0.

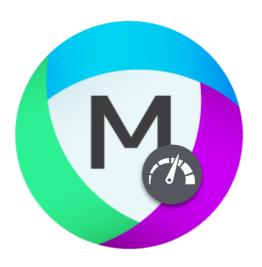

# Open and Load Recents

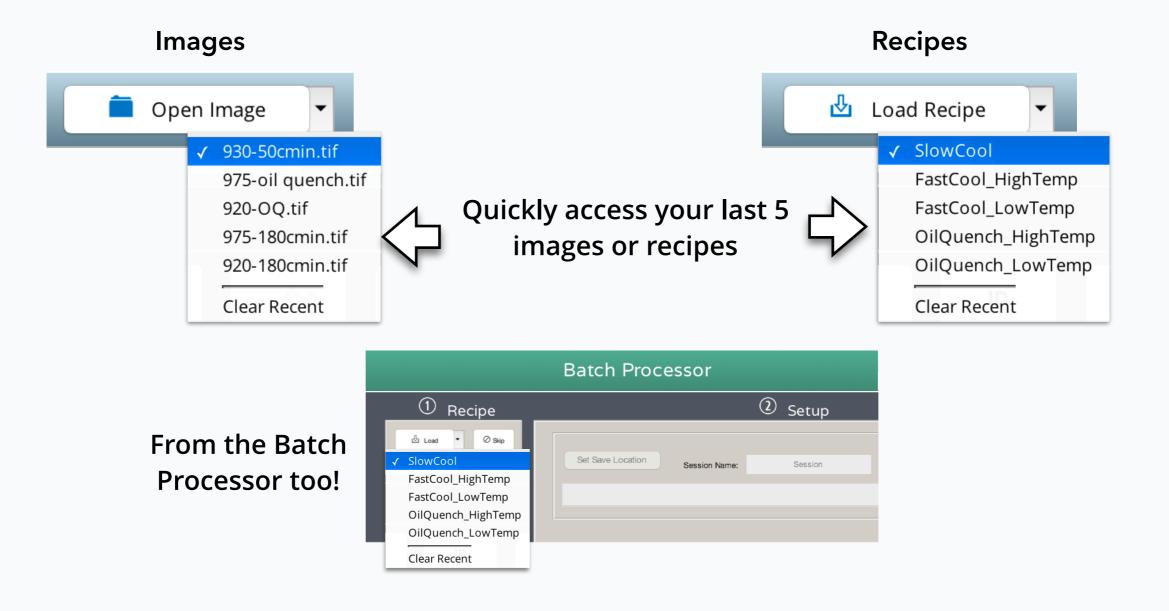

## Cleaner Menus

Image Processor functions have been carefully re-positioned for consistent organization

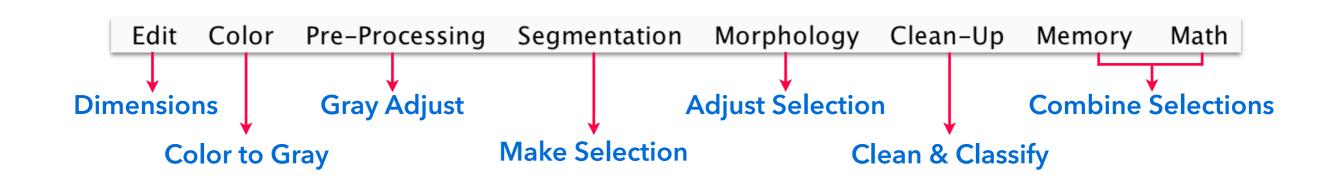

# Feature Measurements Redone

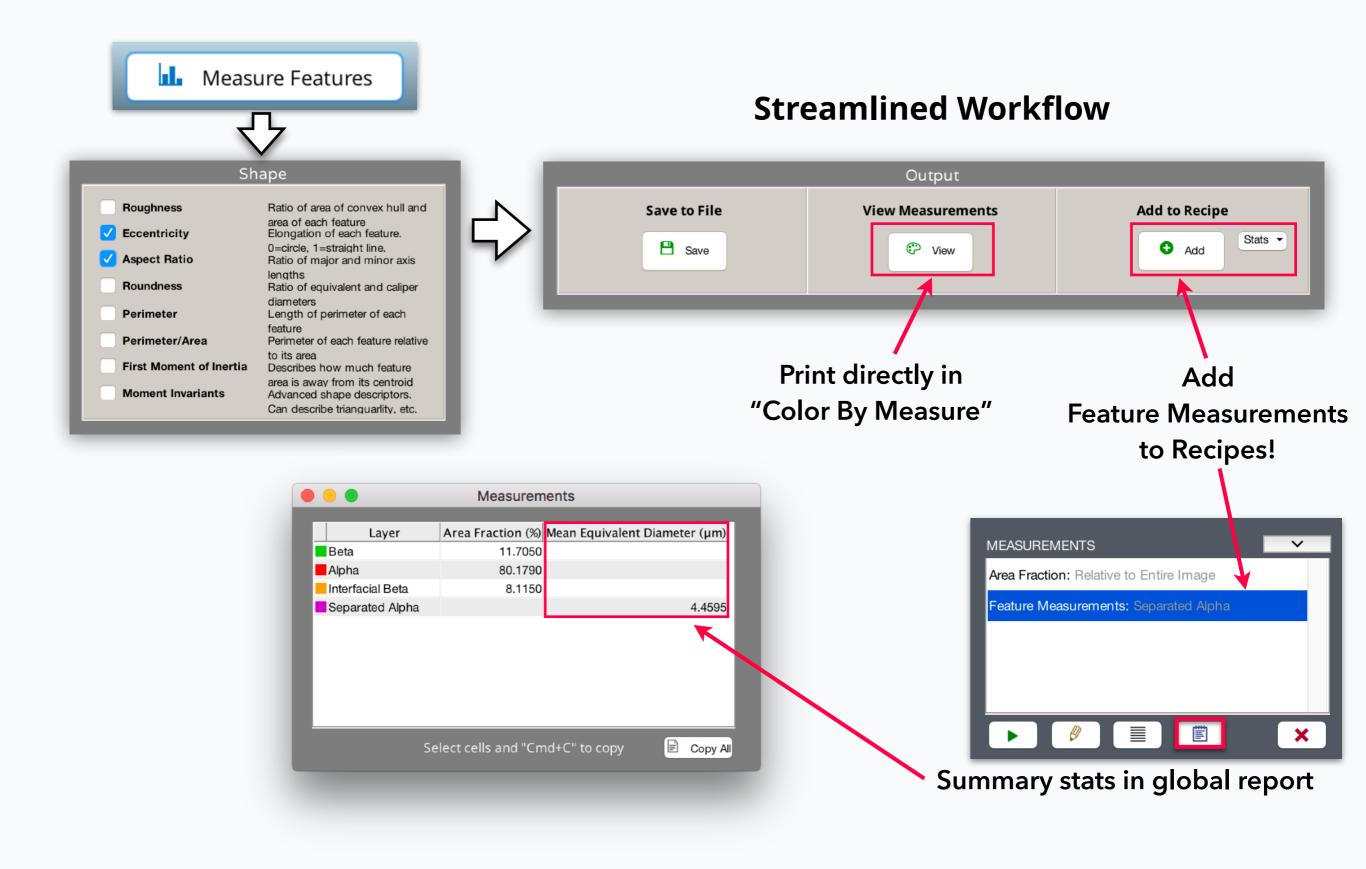

# Better Bulk Reporting

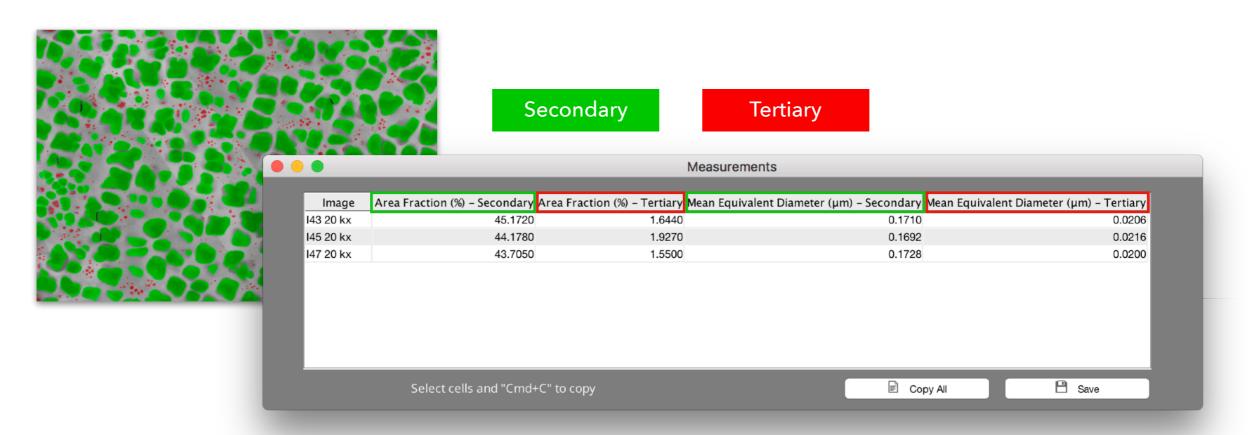

Bulk global measurement and feature summary stats now together in one report!

All images, all measurements, one sheet. **Batch Processor** and **Post Processor**.

# New Measurements

#### **Roundness**

Equivalent Diameter / Caliper Diameter

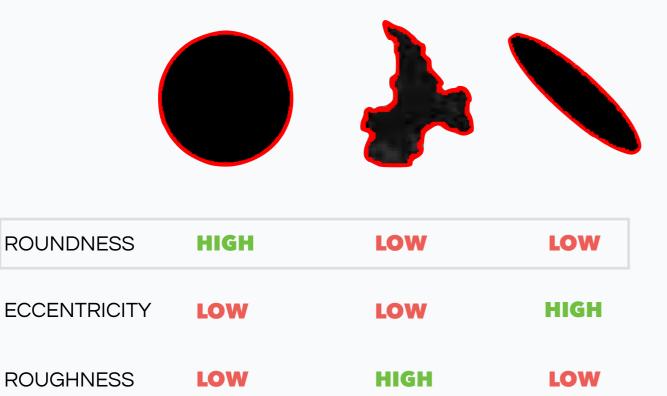

#### **Average Neighbor Distance**

Average distance to all triangulated neighbors AN = (D1+D2+D3)/3

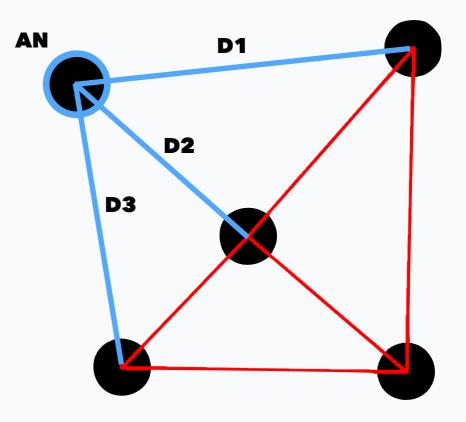

# Support for All Units

# **Calibrate in Any Units**

Easily set your scale factor based on the units of your scale bar

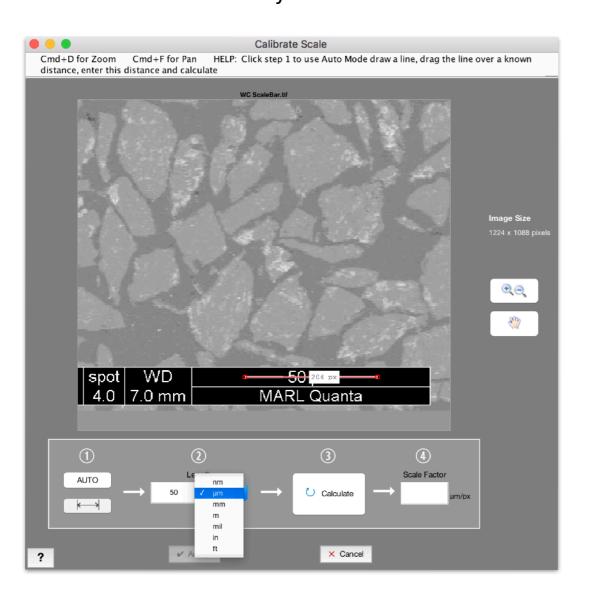

# Units Measurement µm µm nm mm mil

in ft **Measure in Any Units** 

Now set MIPAR measurement units from File > Preferences in any app!

# Manual Edit Enhancements

#### **Reset Manual Edit**

Completely clear all edits from a *Manual Edit* step without removing it from a Recipe.

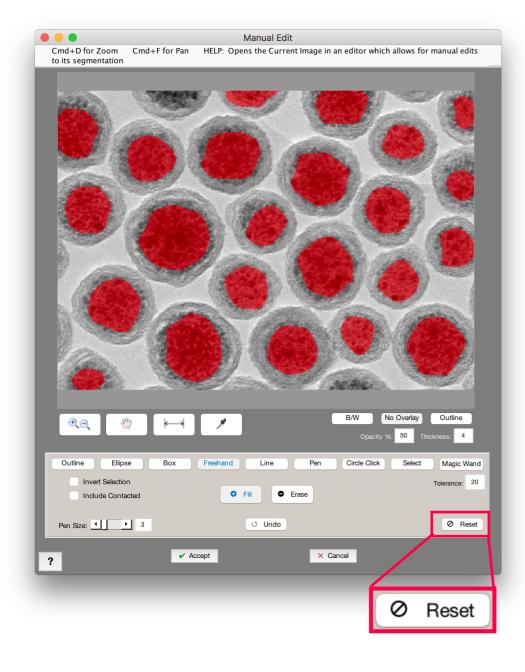

#### **Erase in Other Layers**

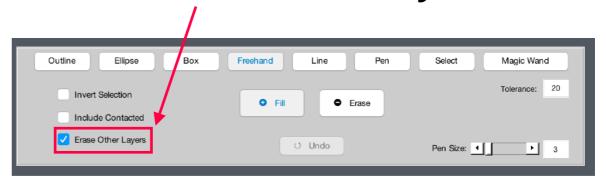

Now when adding to a Layer in Post Processor, you can simultaneously erase pixels from all other Layers .

Extremely useful for editing multi-Layer segmentations!

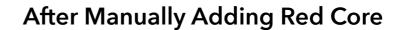

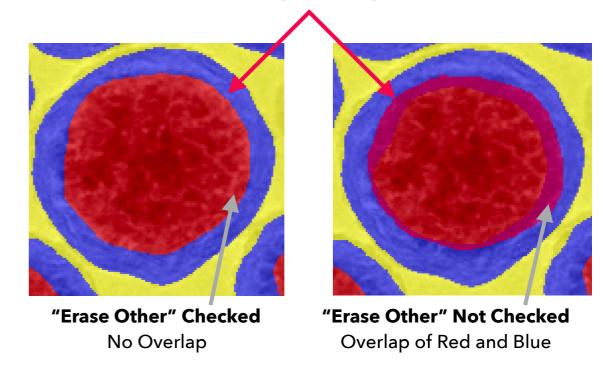

# Bug Fixes and Other Changes

- Over 100 fixes and improvements
- Feret's Diameter has been renamed to Caliper Diameter throughout all apps
- "Choose Layers" in Image Processor now opens a checkbox matrix for all measurements
- New function Clean-Up > Replace With > <u>Triangulation</u> displays triangulation network between all feature centroids
- New function Clean-Up > Replace With > <u>Fit Circle</u> fits best circles to feature perimeters.
   Useful for completing obscured particles prior to measurement.